## **Apache Monitoring**

Wenn man wissen will, wer wie lange auf dem Webserver war und was er sich angeschaut hat, kann man wie folgt vorgenen

zu aller erst muss man ExtendedStatus anschalten. Dazu in der httpd.conf folgendes eintragen

ExtendedStatus on

und Apache restarten. Jetzt kann man mittels apache2ctl eine Statusabfrage machen.

## apache2ctl fullstatus

Will man sich aber nicht immer auf dem Server einloggen müssen, kann man sich diese Übersicht auch per Browser anschauen. Dazu in der httpd.conf folgendes eintragen:

```
<location /server-status>
      SetHandler server-status
      Order deny,allow
      Deny from all
      Allow from 127.0.0.1
      Allow from localhost
</location>
```
Dann sollte man den Webserver noch restarten und man kann darauf zugreifen

Diese Übersicht bekommt man, wenn man per WebBrowser folgendes eingibt:

http://<webserver>/server-status

Wenn man von einem anderen PC diese Übersicht sehen will, muss man die IP bzw. den Namen des PCs eintragen

Allow form <IP-Adresse>

From: <https://wiki.da-checka.de/>- **PSwiki**

Last update: **2011/04/01 12:00**

Permanent link: **[https://wiki.da-checka.de/doku.php/wiki/tipps\\_und\\_tricks/apache?rev=1301652040](https://wiki.da-checka.de/doku.php/wiki/tipps_und_tricks/apache?rev=1301652040)**

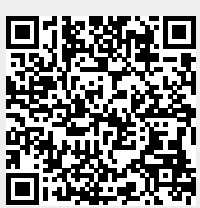